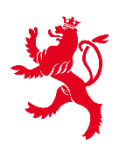

LE GOUVERNEMENT DU GRAND-DUCHÉ DE LUXEMBOURG Direction de l'enregistrement, des domaines et de la TVA

Service Criminalité financière

# **FICHE EXPLICATIVE RELATIVE À L'UTILISATION DE L'ACCÈS AU REGISTRE DES FIDUCIES ET DES TRUSTS**

Le présent document est destiné à aider les professionnels dans l'utilisation de leur accès après acceptation de la démarche *« AED : Certification pour consultation de fiducie ou trust »* par l'AED au **Registre des fiducies et des trusts.**

*1. Accès à la démarche sur le site Myguichet.lu* 

**1 ère étape :** rendez-vous sur le site **MyGuichet.lu**

https://guichet.public.lu/fr/myguichet.html

**2 <sup>e</sup> étape :** connectez-vous à MYGUICHET.LU à l'aide d'un certificat **LUXTRUST**

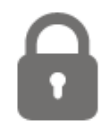

**CONNECTEZ-VOUS À MYGUICHET.LU** 

**<sup>e</sup>étape :** rendez-vous sur votre **espace professionnel**

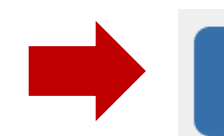

**Expanses professionnels** 

### *2. Consultation du Registre des fiducies et trusts*

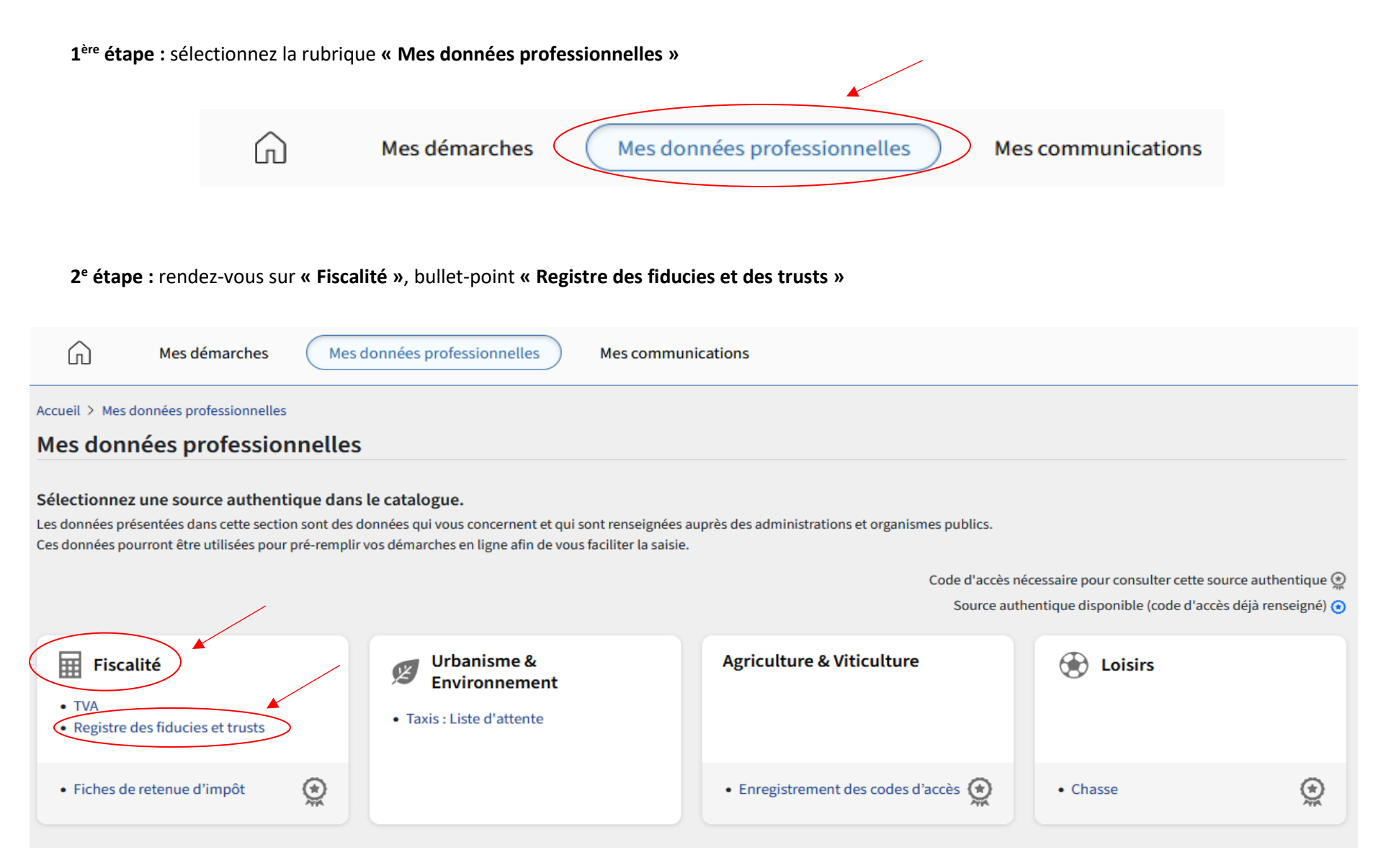

#### **3 <sup>e</sup> étape :** lisez les conditions d'utilisation et cochez la **case** *« Oui, je le certifie\* »*

#### Accueil > Mes données > Registre des fiducies et trusts

## Registre des fiducies et trusts

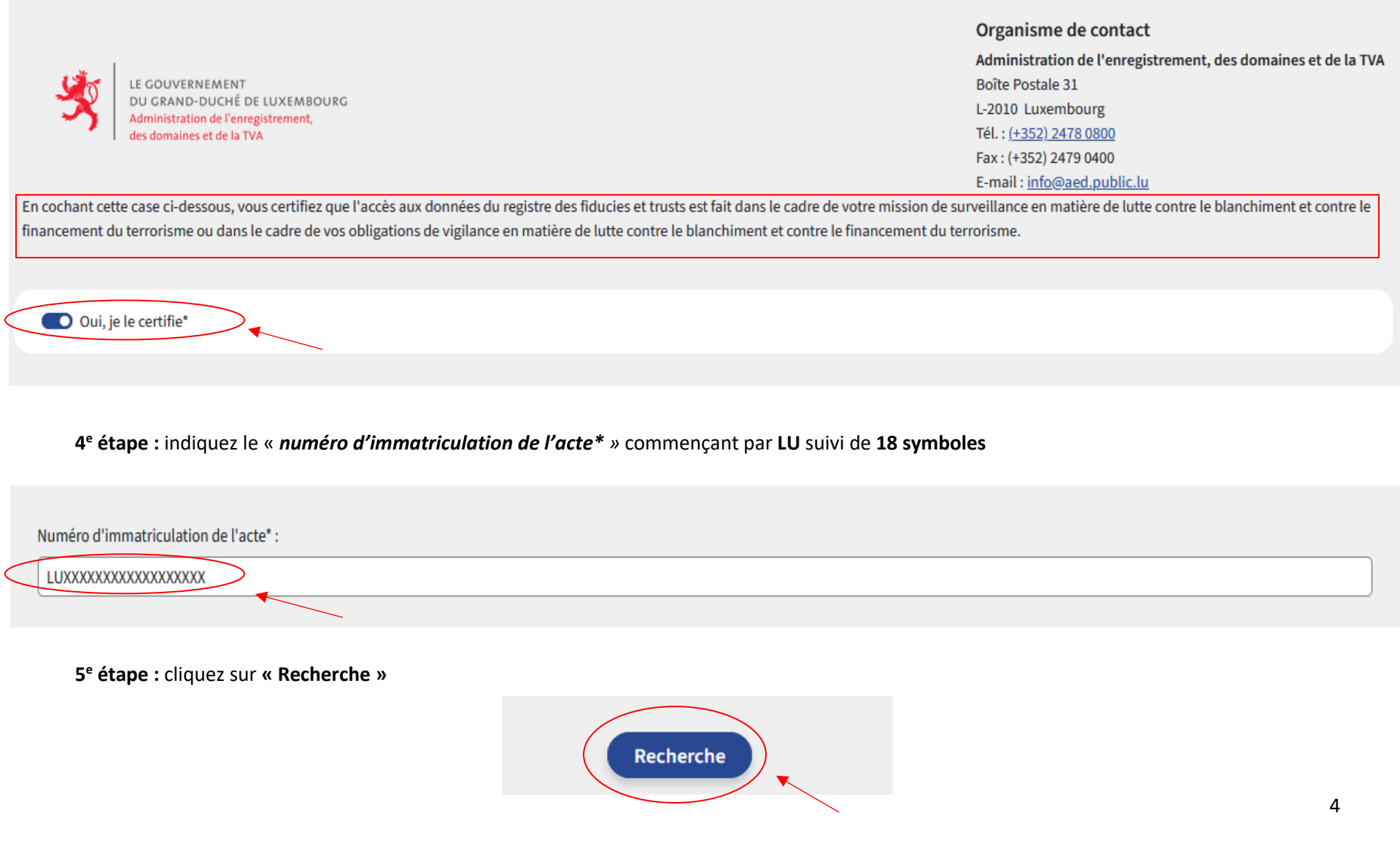

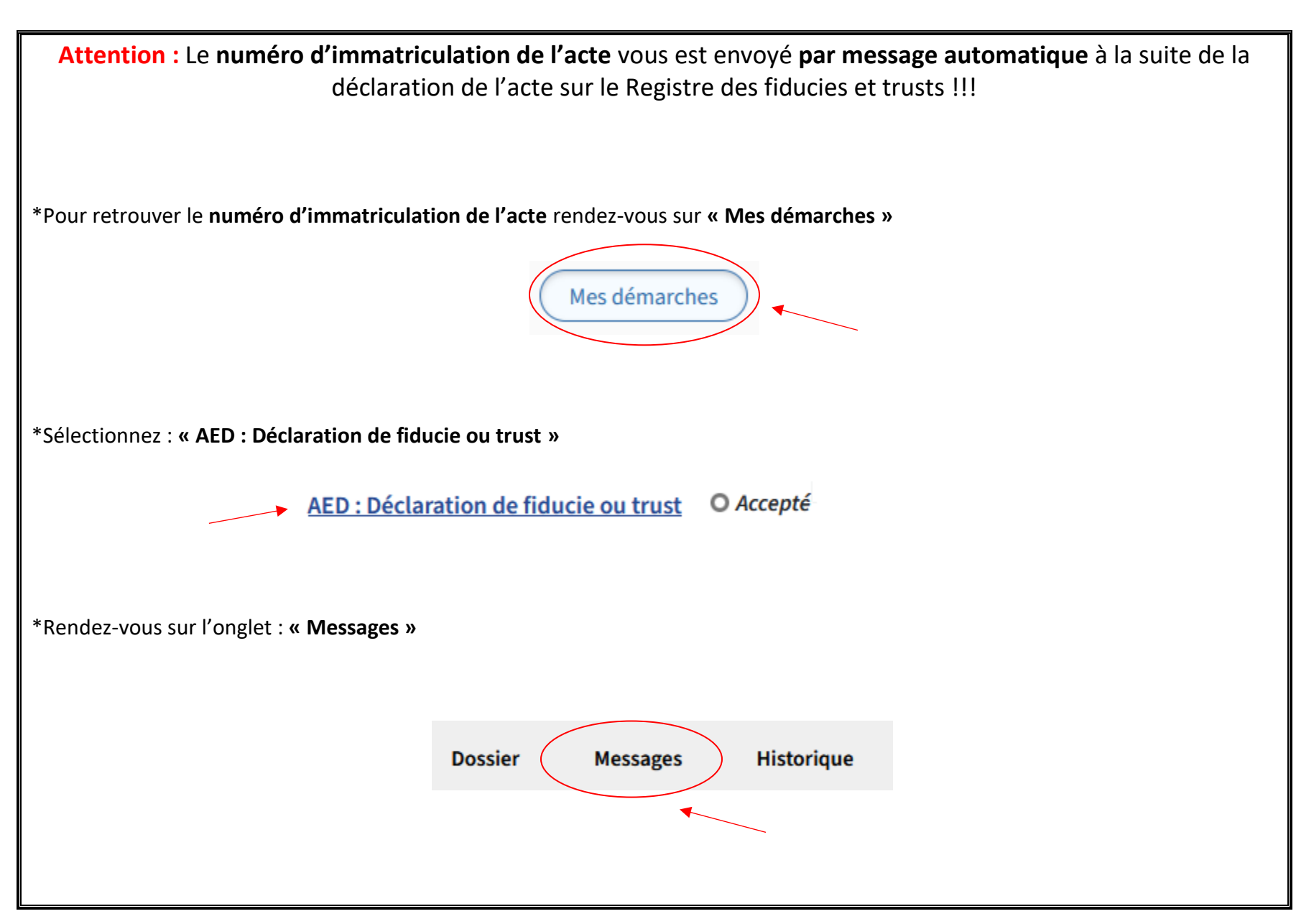

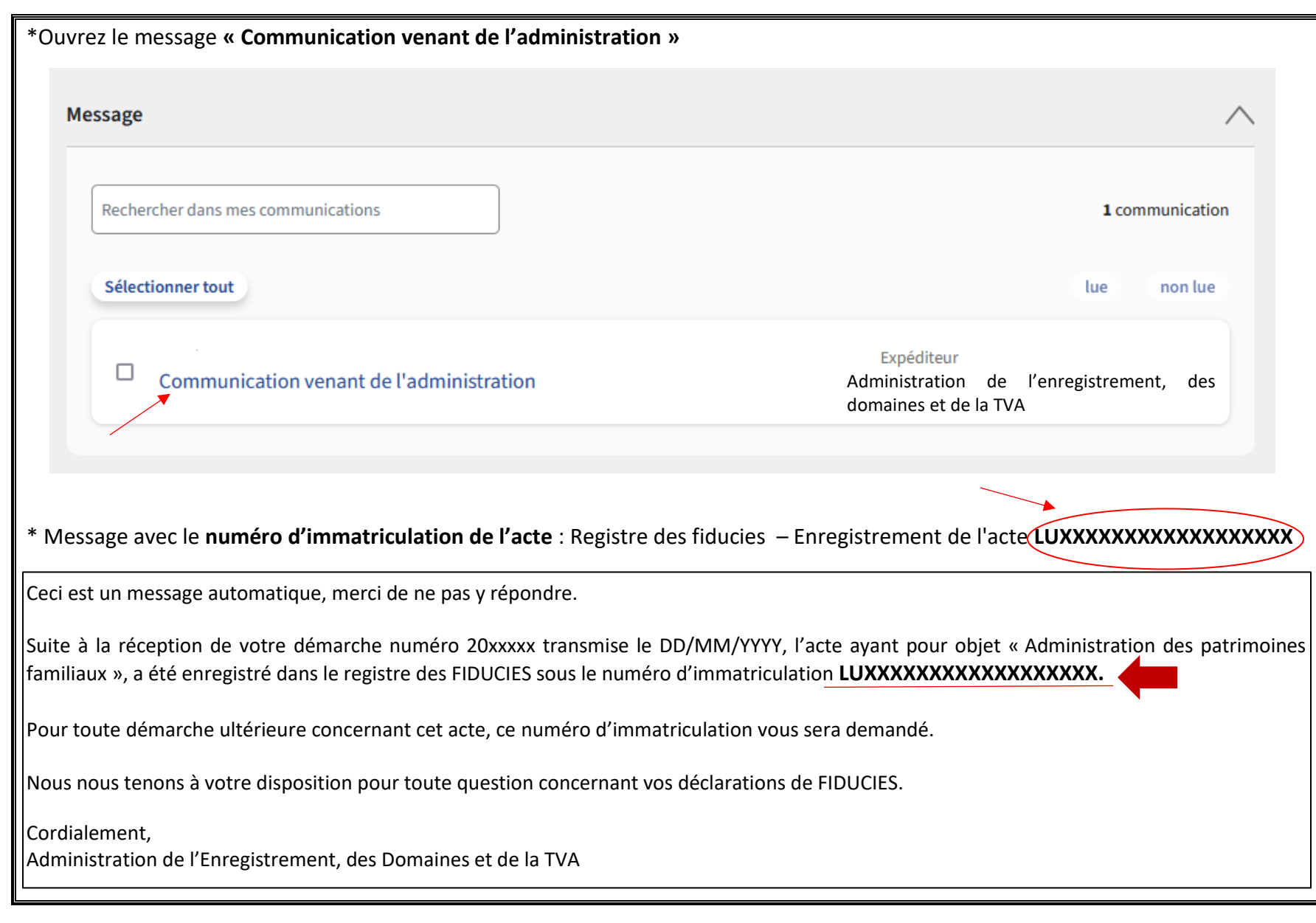

## *3. Résultat de la recherche*

**1 ère option :** téléchargez les données **au format PDF**

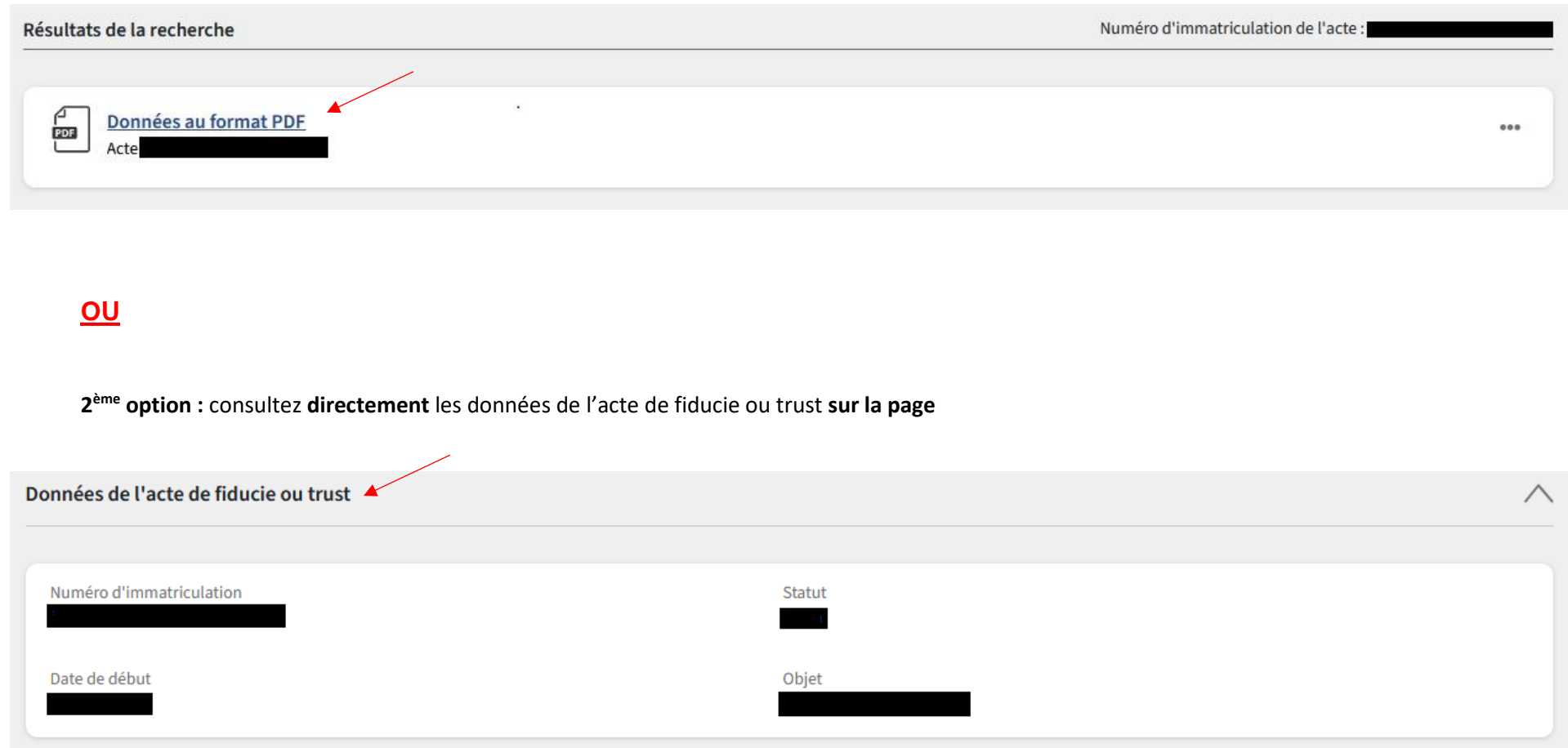